## **OpenTESOL 2020 Online Conference Guide for Presenters**

## **Section B (Recorded Mode): Recorded Videos Uploaded to YouTube**

## **Presenters will upload their video presentations (10-25 minutes) to YouTube and make it available from 20 to 31 May 2020.**

● **Timing**: The presenter should record their presentations, which last between 10 and 25 minutes. For videos longer than 15 minutes, your account needs to be verified:

[https://support.google.com/youtube/answer/71673?co=GENIE.Platform%3DDeskt](https://support.google.com/youtube/answer/71673?co=GENIE.Platform%3DDesktop&hl=en) [op&hl=en](https://support.google.com/youtube/answer/71673?co=GENIE.Platform%3DDesktop&hl=en) so that it can be accepted by YouTube.

- **Availability**: Your videos should be available to an online audience from 20 and 31 May. After 31 May, you might remove or hide your YouTube video.
- **Content** 
	- **Literature Review**: If your presentation is research-based, please keep your Literature Review section concise and reserve more time for Findings/Discussion/Implications.
	- **Consistency**: Your session should closely follow your abstract.
	- **Practicality**: Something in your session must be practical. OpenTESOL hosts a diverse group of participants.
	- **QandA**: Please encourage the viewers to leave a comment after watching your video and respond to their comments from 20 and 31 May. After 31 May, you might turn off the comments section and/or remove/hide your video from YouTube.
- **Using of Recording Software**:
	- Option 1: PowerPoint. You can use PowerPoint to record your presentation and export as a video and then upload your video to YouTube.
	- Option 2: Zoom. You can use Zoom to create a Zoom meeting, turn on the recording mode, make a presentation, and then upload the recording to YouTube.
- **Using YouTube**:
	- The video should be set at Unlisted [Only those with the link can see]
	- $\circ$  Uploaded before 19 May and share with us your link at  $\left[ \ldots \right]$
- You might use free images from Pixabay and play free music from YouTube's Audio Library.
- If you play video and music in your video, make sure they are copyrighted; otherwise, your videos might be removed from YouTube.

## **Useful resources**

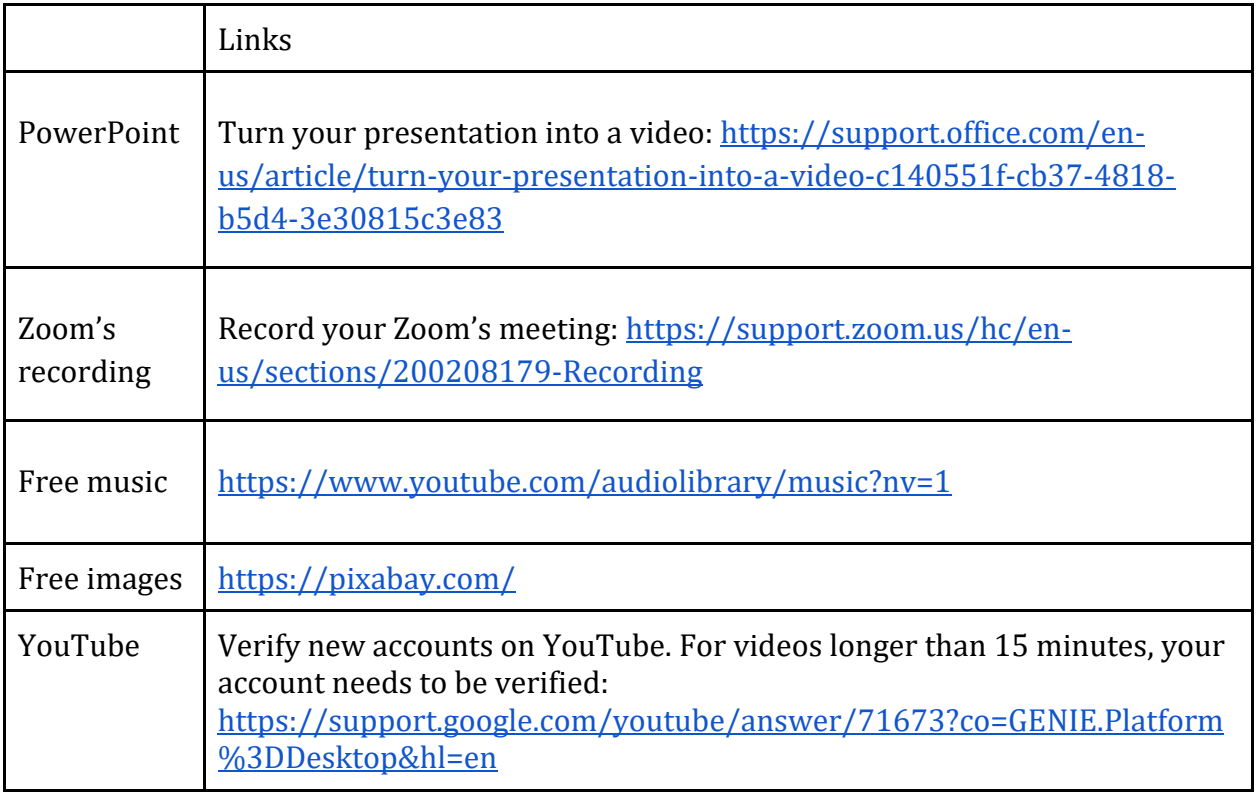